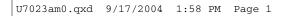

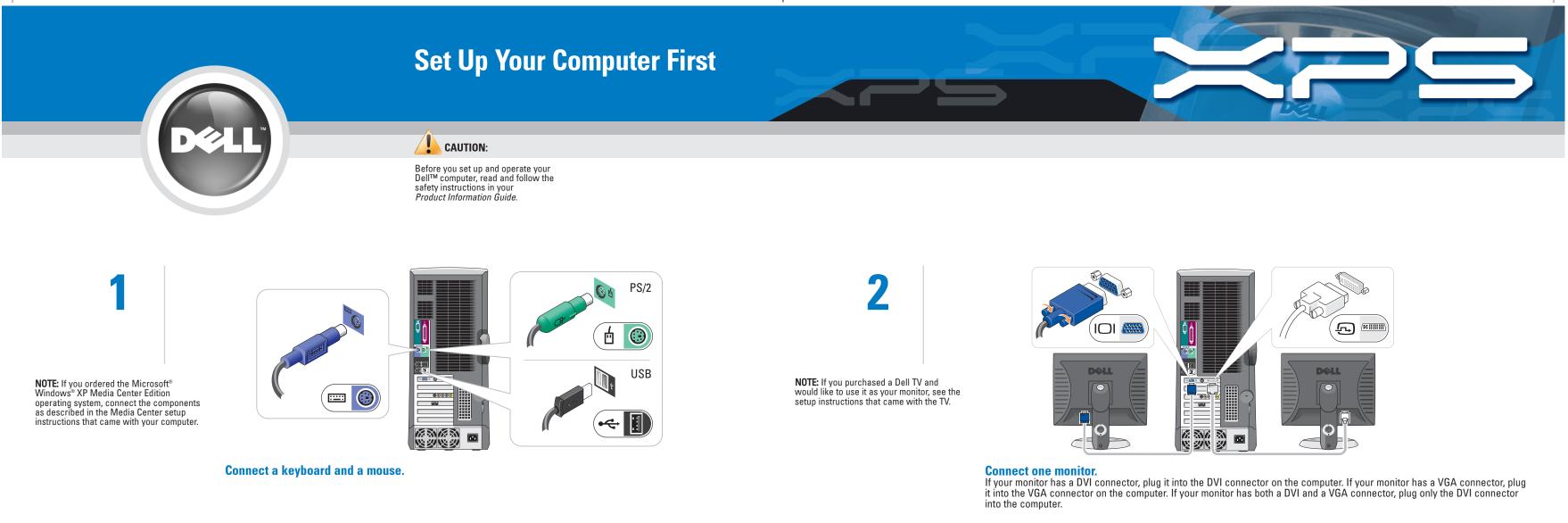

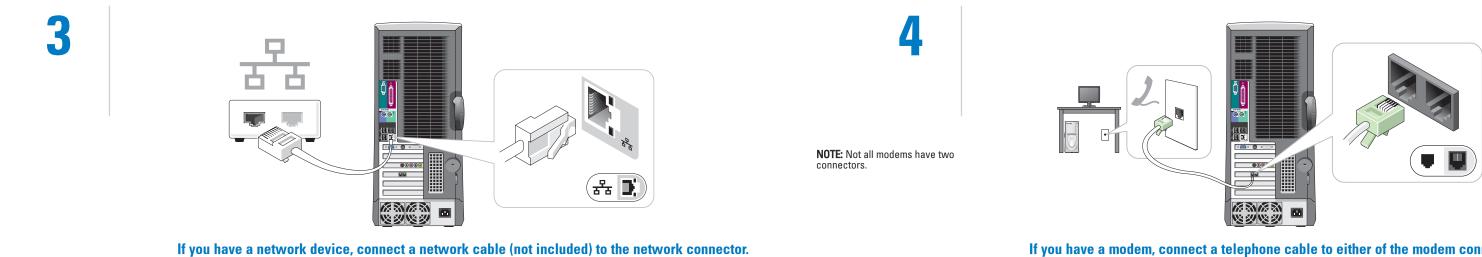

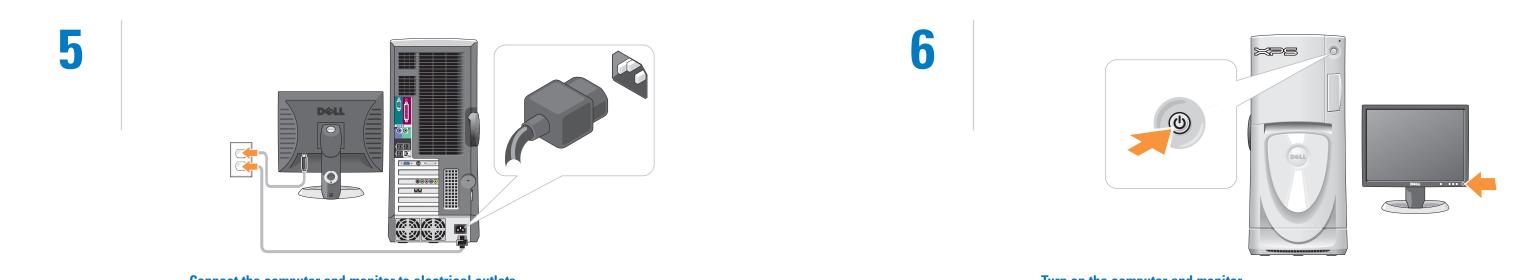

Connect the computer and monitor to electrical outlets.

0U7023A00

 $\oplus$ 

www.dell.com | support.dell.com

## If you have a modem, connect a telephone cable to either of the modem connectors. Do not connect the telephone cable to the network connector.

Turn on the computer and monitor.

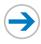

### Fold for EMF ONLY

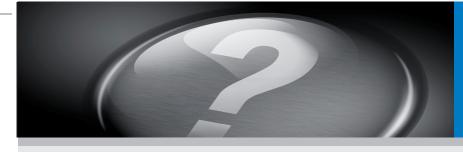

## **Set Up Other Devices Last**

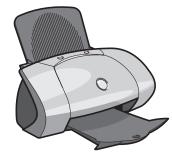

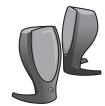

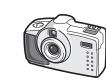

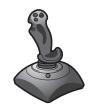

Connect other devices according to their documentation.

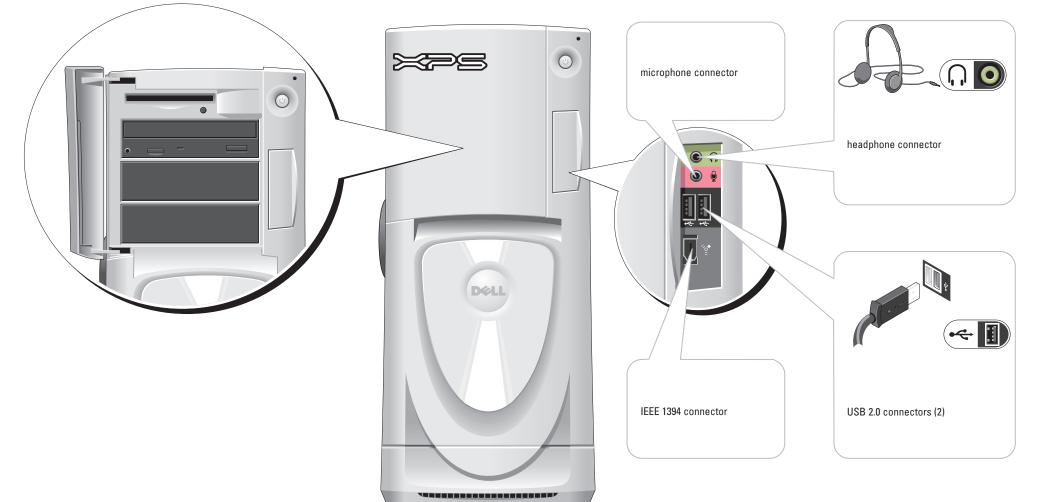

# Help and Support

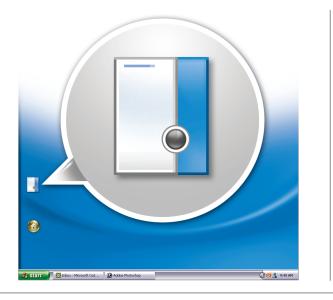

To view your *Owner's Manual*: Double-click the owner's manual icon on your Microsoft<sup>®</sup> Windows<sup>®</sup> desktop. To print your *Owner's Manual*: After you complete printer setup, double-click the owner's manual icon, and click the printer icon in the toolbar.

- For other information about your computer: • Click the **Start** button and click
- Help and Support.
- For help with the Windows
- operating system, click **Microsoft** Windows XP Tips.

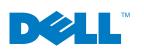

 $\oplus$ 

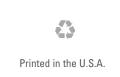

Information in this document is subject to change without notice. © 2004 Dell Inc. All rights reserved. Reproduction in any manner whatsoever without the written permission of Dell Inc. is strictly forbidden. Dell, the DELL logo, and Dimension are trademarks of Dell Inc.; Microsoft and Windows are registered trademarks of Microsoft Corporation. Dell disclaims proprietary interest in the marks and names of others. September 2004

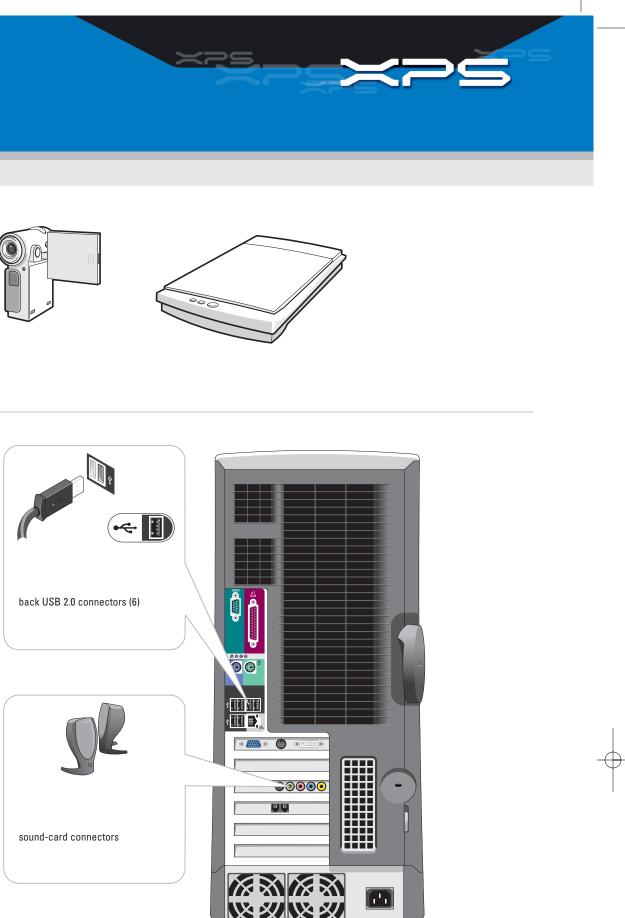

Free Manuals Download Website <u>http://myh66.com</u> <u>http://usermanuals.us</u> <u>http://www.somanuals.com</u> <u>http://www.4manuals.cc</u> <u>http://www.4manuals.cc</u> <u>http://www.4manuals.cc</u> <u>http://www.4manuals.com</u> <u>http://www.404manual.com</u> <u>http://www.luxmanual.com</u> <u>http://aubethermostatmanual.com</u> Golf course search by state

http://golfingnear.com Email search by domain

http://emailbydomain.com Auto manuals search

http://auto.somanuals.com TV manuals search

http://tv.somanuals.com